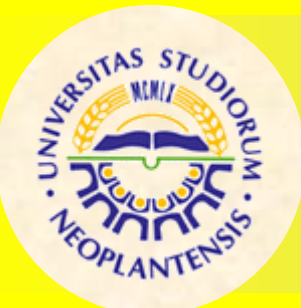

### UNIVERZITET U NOVOM SADU

FAKULTET TEHNIČKIH NAUKA

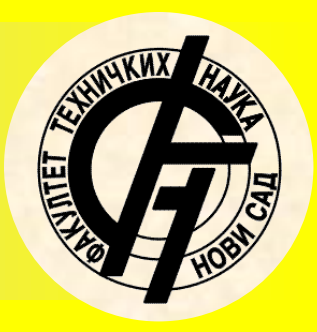

**Nastavni predmet:**

# INTEGRISANI CAPP SISTEMI I TEHNOLOŠKA BAZA PODATAKA

**Vežba br 4:**

*Automatizacija projektovanja proizvoda i tehnoloških procesa izrade tehnološke grupe proizvoda primenom CAx sistema*

**Prof. dr Dejan Lukić**

## *1.0 UVOD UVOD*

**Savremeni proizvodni sistemi pri projektovanju proizvoda i tehnoloških procesa izrade kao i u samoj proizvodnji i montaži, primenjuju koncept grupne i tipske tehnologije (Varijantni CAPP sistemi).**

**Pri grupisanju delova podrazumeva se primena elemenata grupisanja koje čine prema slici 1.**

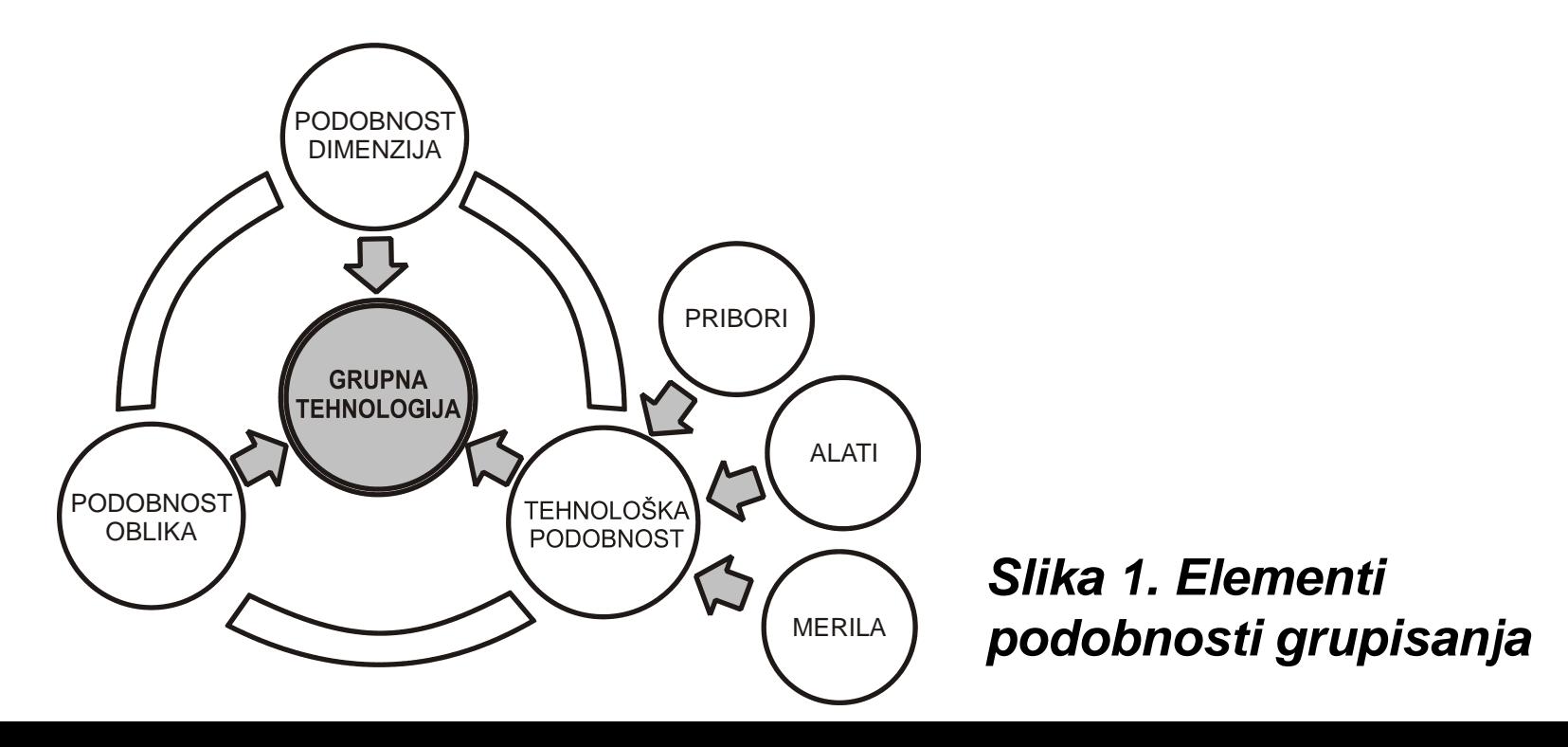

## *Osnovne i napredne karakteristike PTC Creo*

**PTC Creo kao savremeni CAD/CAM/CAE programski sistem sastoji se od preko 100 modula, koji podržavaju razvojni tok proizvoda kroz čitav njegov životni ciklus***.*

**Osnovne karakteristike koje odlikuju PTC Creo CAx sistema su:**

- *- Parametarsko projektovanje*
- *- Tipski oblici (feature)*
- *- Puna asocijativnost*
- *- Materijalizacija*

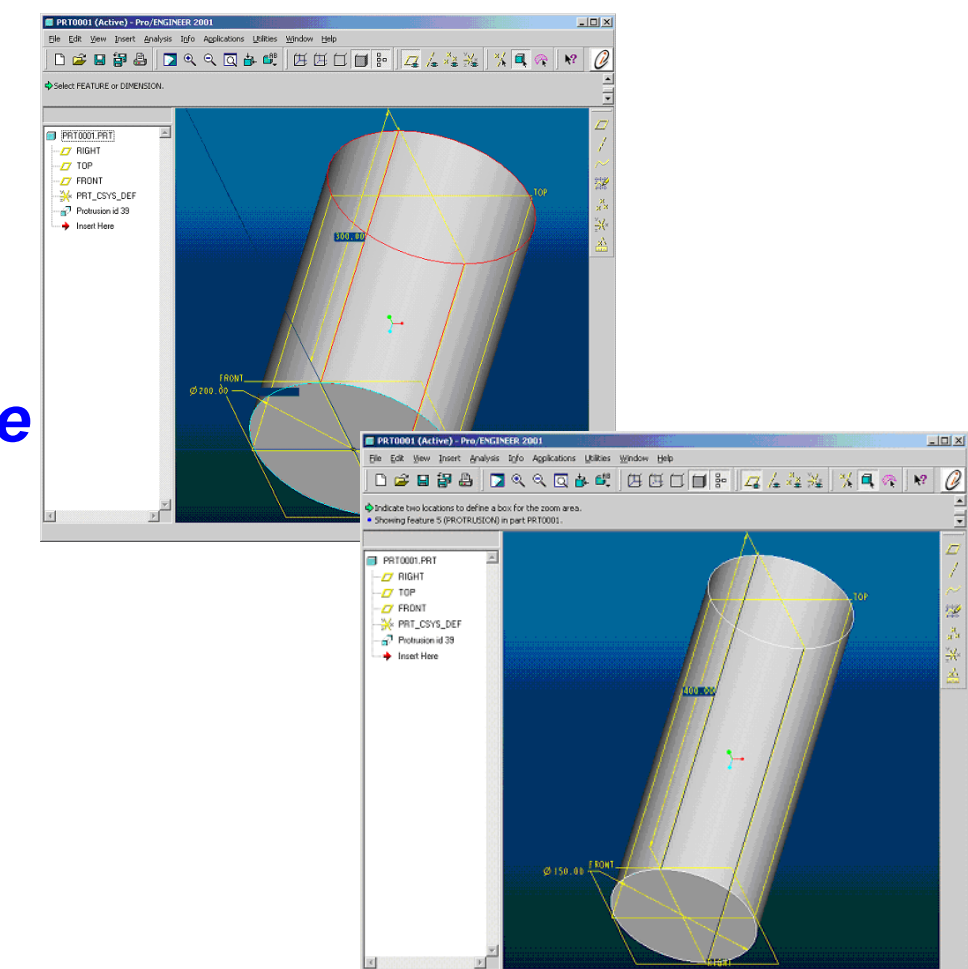

*Family Table* **- napredna opcija namenjena za modeliranje familije sličnih proizvoda, omogućuje varijantno i parametarsko projektovanje i razvoj biblioteke delova i sklopova.**

**Ova opcija je iskorišćena za automatizaciju projektovanja proizvoda i tehnoloških procesa izrade tehnološke grupe proizvoda, uključujući i generisanje NC programa.**

**Kada se pristupa modeliranju proizvoda koji pripadaju određenoj grupi, odnosno familiji proizvoda potrebno je modelirati solid model kompleksnog dela (generic) koji sadrži sve elementarne tipske oblike (feature) koji se nalaze na pojedinim delovima grupe, a zatim na bazi njega možemo dobiti bilo koji proizvod koji pripada datoj grupi, primenom opcije family table.**

# *Automatizacija projektovanja proizvoda 1.0 UVOD*

# *Klasifikacija*

**Ako posmatramo tehnološku grupu rotaciono-simetričnih delova - osovina koje su sistematizovane u jednu tehnološku grupu prema internoj klasifikaciji (Slika 2).**

*Slika 2. Prikaz tehnološke grupe proizvoda*

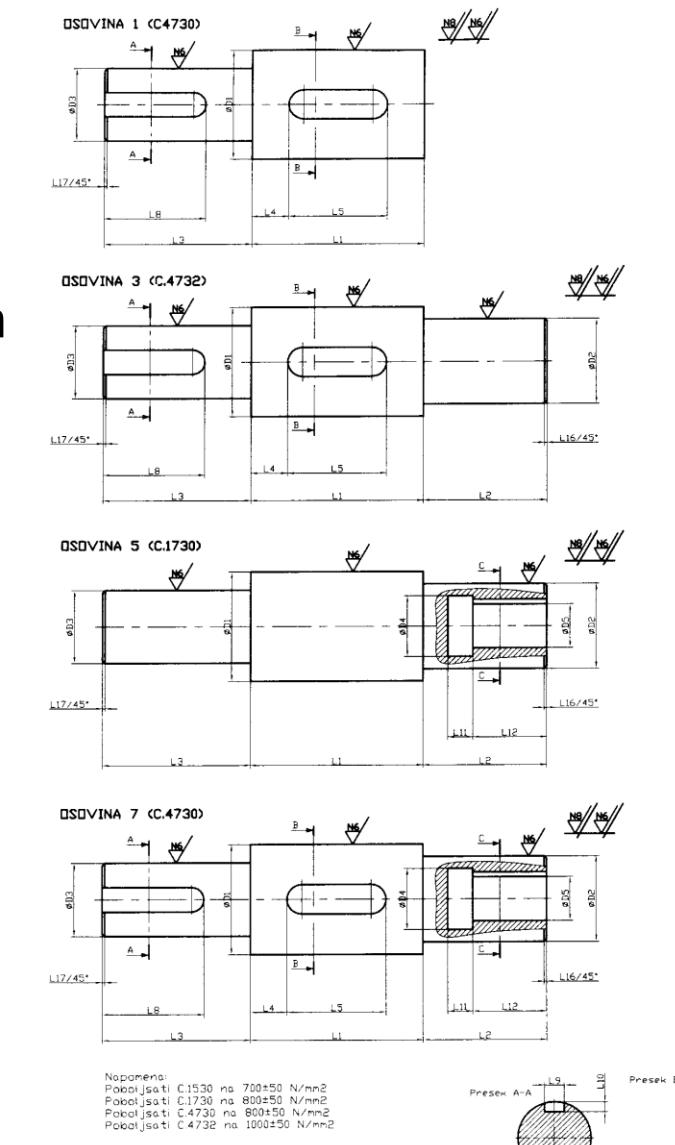

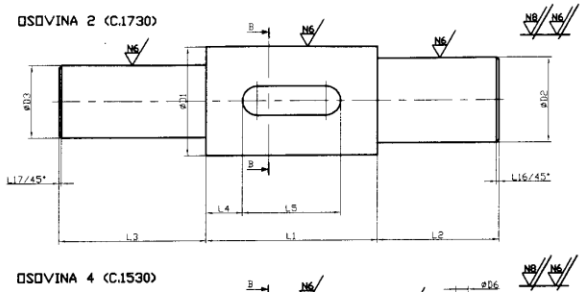

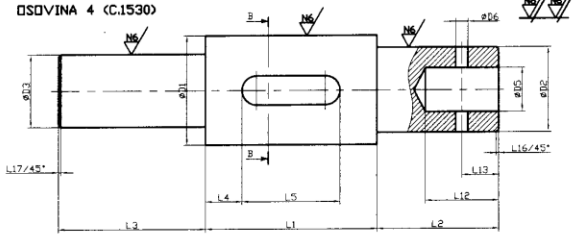

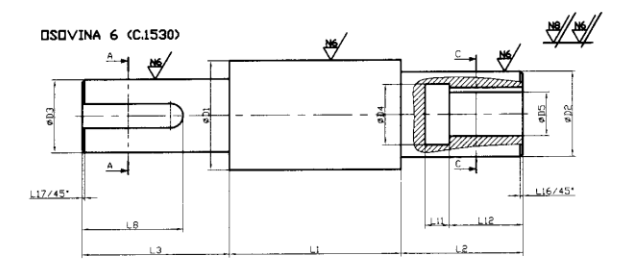

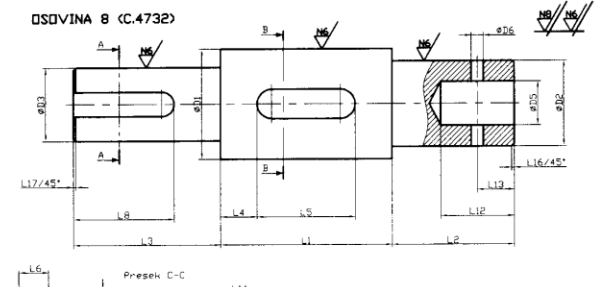

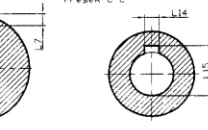

## **Prvo je potrebno odrediti pripadnost pojedinih tipskih oblika (feature) određenim osovinama iz tehnološke grupe i popuniti tabelu. (Y-pripada, N-ne pripada)**

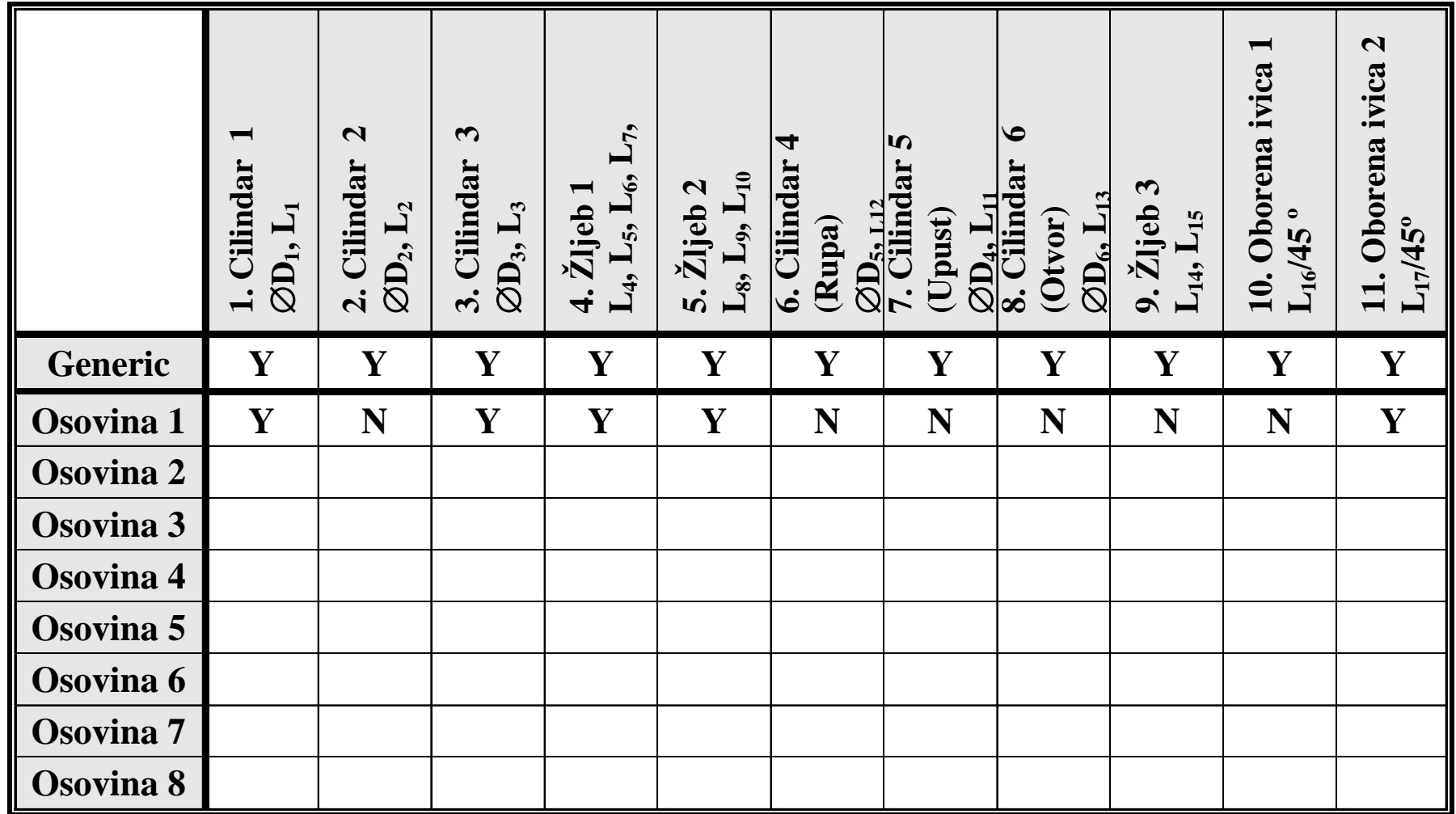

*Tabela 1a. Tabela za određivanje pripadnosti tipskih oblika*

## **Analizom pripadnosti tipskih oblika pojedinim modelima osovina, dolazi se do tabele 1.**

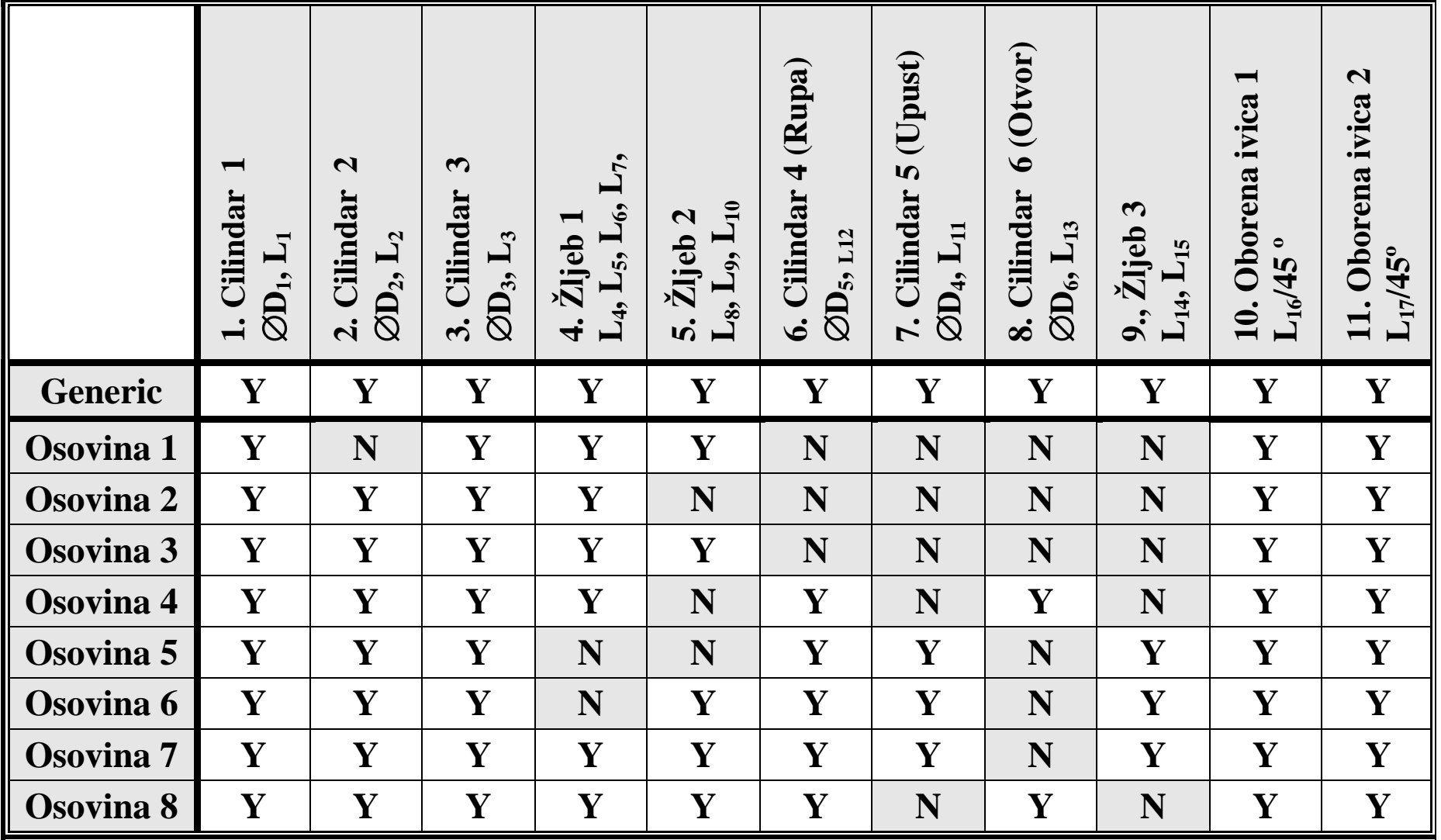

*Tabela 1. Opis pripadnosti tipskih oblika (feature) pojedinim osovinama*

# *Projektovanje kompleksnog dela*

**Pošto nijedan od posmatranih proizvoda (osovina) ne sadrži sve tipske oblike, pristupilo se projektovanju imaginarnog kompleksnog dela-osovine a zatim i izradi njenog modela (Slika 3).**

**Pri modeliranju kompleksnog dela mora se voditi računa da se tipski oblici kreiraju kao nezavisne celine (npr. tri osnovna cilindra) , kako bi se kasnije od njega mogli generisati pojedine osovine koje pripadaju tehnološkoj grupi.**

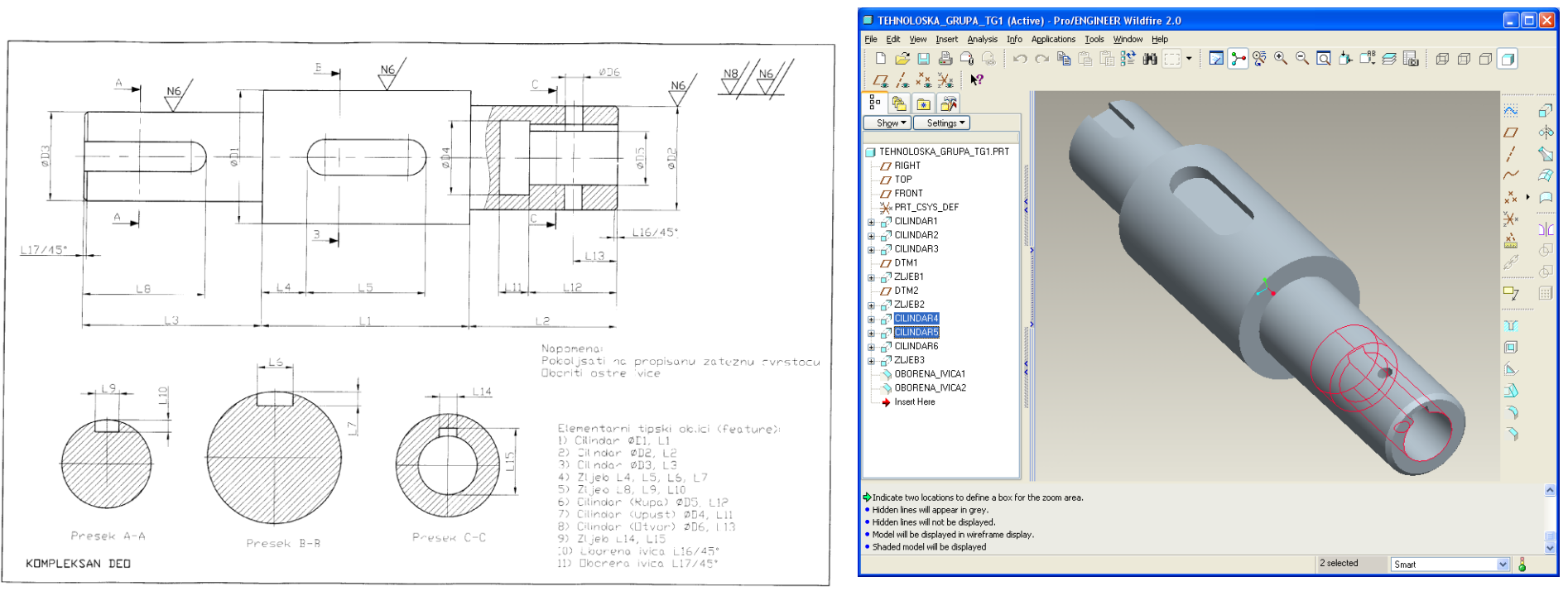

*Slika 3 2D crtež i 3D model kompleksnog imaginarnog proizvoda*

# *Projektovanje (generisanje) osovina*

**Projektovanje-generisanje pojedinih osovina, vrši se tako što se biraju tipski oblici koji ga čine i vrši promena odgovarajućih dimenzija, prema tabeli 1 i tabeli 2.**

|                  | h7<br>$\overline{\mathbf{D}}_1$ | L <sub>1</sub><br>$\phi$ D <sub>2</sub> | $\mathbf{L}$<br>$\phi$ D <sub>3</sub> | $\mathbf{D}_4$               | Нl<br>$\mathbf{u}$<br>$\mathbf{\Theta}$ | HI<br>$\phi$ D <sub>6</sub> | $\overline{\mathsf{L}}$ | $L_{2}$        | $\mathbf{L}_3$ | $L_4$     | $\mathbf{L}_5$  | $L_6P9$ | $\rm L_7$ +0.2    | $L_8$     | $L_9$ P9 | $L_{10} + 0.2$ | $L_{11}$       | $\mathbf{L}_{12}$ | $\Xi'$         | $\mathbf{p}$<br>$L_{14}$ | $-6.1$<br>$L_{15}$ | $L_{16}$       | $\mathbf{L}_{17}$ |
|------------------|---------------------------------|-----------------------------------------|---------------------------------------|------------------------------|-----------------------------------------|-----------------------------|-------------------------|----------------|----------------|-----------|-----------------|---------|-------------------|-----------|----------|----------------|----------------|-------------------|----------------|--------------------------|--------------------|----------------|-------------------|
| <b>Generic</b>   | 45                              | 30                                      | 30                                    | 25                           | 18                                      | 5                           | 75                      | 80             | 45             | 10        | 40              | 14      | $\vert 5.5 \vert$ | <b>20</b> | 8        | 4.1            | 12             | 40                | 20             | 6                        | 20,6 1.5 1,5       |                |                   |
| <b>Osovina 1</b> | 60                              | $\blacksquare$                          | 40                                    |                              | $\blacksquare$                          | $\blacksquare$              | 70                      | $\blacksquare$ | 60             | <b>10</b> | 25              |         | 18   6.8   25     |           | 12       | 4.9            | $\blacksquare$ |                   |                |                          |                    | $\blacksquare$ | 1.5               |
| <b>Osovina 2</b> | 55                              | 38                                      | 34                                    |                              |                                         | $\blacksquare$              | 68                      | 72             | 48             | 15        | 40              |         | 16 6.2            |           |          |                |                |                   |                |                          |                    |                | 1.5 1.5           |
| <b>Osovina 3</b> | 45                              | <b>30</b>                               | 30                                    |                              |                                         | $\blacksquare$              | 75                      | 80             | 45             | <b>10</b> | 40              | 14      | 5.5               | <b>20</b> | 8        | 4.1            |                |                   |                |                          |                    |                | 1.5 1,5           |
| <b>Osovina 4</b> | 45                              | 32                                      | 38                                    | $\blacksquare$               | 20                                      | 5                           | 75                      | 62             | 58             | 15        | 50 <sub>1</sub> | 14      | 5.5               |           |          |                | $\blacksquare$ | 42                | 20             |                          |                    | $\overline{2}$ | $\overline{2}$    |
| Osovina 5        | 55                              | <b>30</b>                               | 30                                    | 25                           | 18                                      | $\blacksquare$              | 75                      | 60             | 55             |           |                 |         |                   |           |          |                | 12             | 40                |                | 6                        | 20.6 1.5 1.5       |                |                   |
| <b>Osovina 6</b> | 50 <sub>1</sub>                 | 40                                      | 45                                    | 25                           | 18                                      | $\blacksquare$              | <b>80</b>               | 50             | 45             |           |                 |         | $\blacksquare$    | <b>20</b> | 14       | 5.5            | <b>10</b>      | 30                | $\blacksquare$ | 6                        | 20.6               |                |                   |
| <b>Osovina 7</b> | 50 <sub>1</sub>                 | 40                                      | 35 <sup>5</sup>                       | 25                           | 20                                      | $\blacksquare$              | 90                      | 60             | 70             | <b>10</b> | 60              |         | 16 6.2            | 25        | 8        | 4.1            | <b>10</b>      | 30                |                | $\overline{\mathbf{4}}$  | 21.6               | 1              |                   |
| Osovina 8        |                                 | 45 35                                   | 30                                    |                              | 18                                      | 6                           | 70                      | 50             | 60             | 15        | 40              |         | 14 5.5 25         |           | 8        | 4.1            | $\blacksquare$ | 30                | <b>18</b>      |                          |                    | $\mathbf 1$    |                   |
|                  |                                 |                                         |                                       | Tabela 2. Dimenziije osovina |                                         |                             |                         |                |                |           |                 |         |                   |           |          |                |                |                   |                |                          |                    |                |                   |

*1. Definisanje pripadnost odgovarajućih tipskih oblika* **Na slici 4 prikazan je interfejs za definisanje pojedinih osovina. Redovi u tabeli predstavljaju proizvode-osovine dok kolone predstavljaju tipske oblike. Vrednosti "Y" i "N" predstavljaju pripadnost određenih tipskih oblika određenom proizvodu. Kao promenljiva se bira FEATURE (Tipski oblici).**

 $\Box$ o $\times$ Family Items, Generic: TEHNOLOSKA... Items Filter F39, CILINDAR1 **Dimension** F59. CILINDAR2 Parameter F85, CILINDAR3  $\boxed{\vee}$  Feature Family Table : TEHNOLOSKA GRUPA TG1  $\left\| \rule{0pt}{10pt} \right\|$   $\left\| \rule{0pt}{10pt} \right\|$   $\times$ F158, ZLJEB1 Component File Edit Insert Tools F203, ZLJEB2 Merge Part L<sub>ook In:</sub> TEHNOLOSKA\_GRUPA\_TG1 F247, CILINDAR4 Y ᅖᆒᄤᇮᅆᆠᇭᄪ  $\mathbf{v}$   $\mathbf{r}$ Ref Model F273. CILINDAR5 F85 F247 F299 F338 F402 F423 F39 F59 F158 F203 F273 Group F299. CILINDAR6 Instance Name Type CILINDAR1 CILINDAR2 CILINDAR3 ZLJEB1 ZLJEB2 | CILINDAR4 | CILINDAR5 | CILINDAR6 ZLJEB3 **OBOR** OBORE. F338, ZLJEB3 TEHNOLOSKA G., İΥ. ΙY. Y. Y. ΙY. Y. Y. Y. ΙY. Y. Y. 吏  $\Box -$ F402, OBORENA IVICA1  $\bar{a}-$ OSOVINA\_1 Y Y. ΙY. N. N ΙY. İ۲. Y. N. N N. F423, OBORENA\_IVICA2 OSOVINA 2 Y Y. ΙY. N. N N N N lY. ΙY. OSOVINA\_3 Ÿ Y Y ΙY. N Y. Y. lY. N N. N OSOVINA 4 Y. ΙY. ΙY. Y. ΙY. Y. N N Y. N OSOVINA\_5 Y. Y. N. Y. Y. N. Y. Y Y. N OSOVINA 6 Y. Y. N Y ΙY. ΙY. N Y. Y. Y. OSOVINA\_7 Y Y. Y Y. l Y Y. N. ΙY. Y ΙY. ΙY. OSOVINA 8 Y Y. Y Y N Y. N Y lY.  $+|{\sf X}|$ ▶ │≣∥≣│  $\rightarrow$  Open ŪΚ Cancel Add Item ◯ Dimension Component  $\bigcirc$  Group ⊙ Feature ◯ Pattern Table  $\bigcirc$  Parameter  $\bigcirc$  Ref Model  $\bigcirc$  Other Weige Part OK. Cancel

*Slika 4. Interfejs opcije Family Table-definisanje tipskih oblika*

#### *2. Definisanje dimenzija*

**Pored razlika u posedovanju tipskih oblika, osovine se razlikuju i po dimenzionim karakteristikama (tabela 2), koje se mogu menjati u istoj tabeli opcije Family Table, s tim što sad biramo kao promenljivu DIMENSION. (Slika 5)**

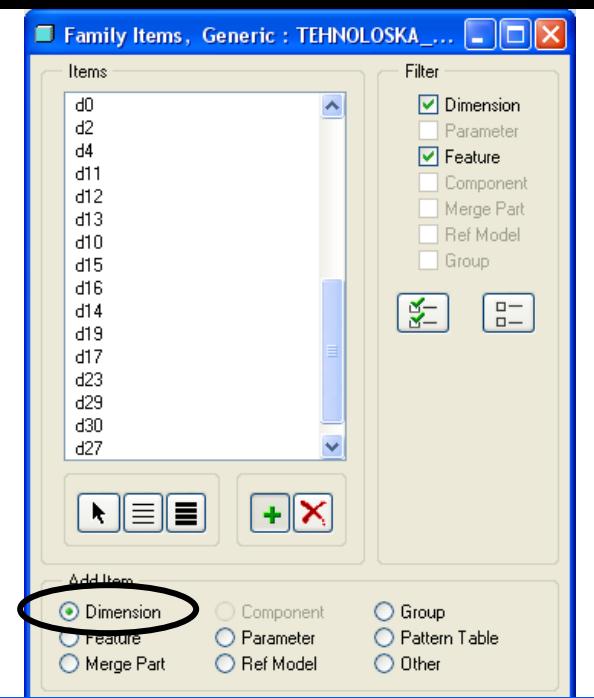

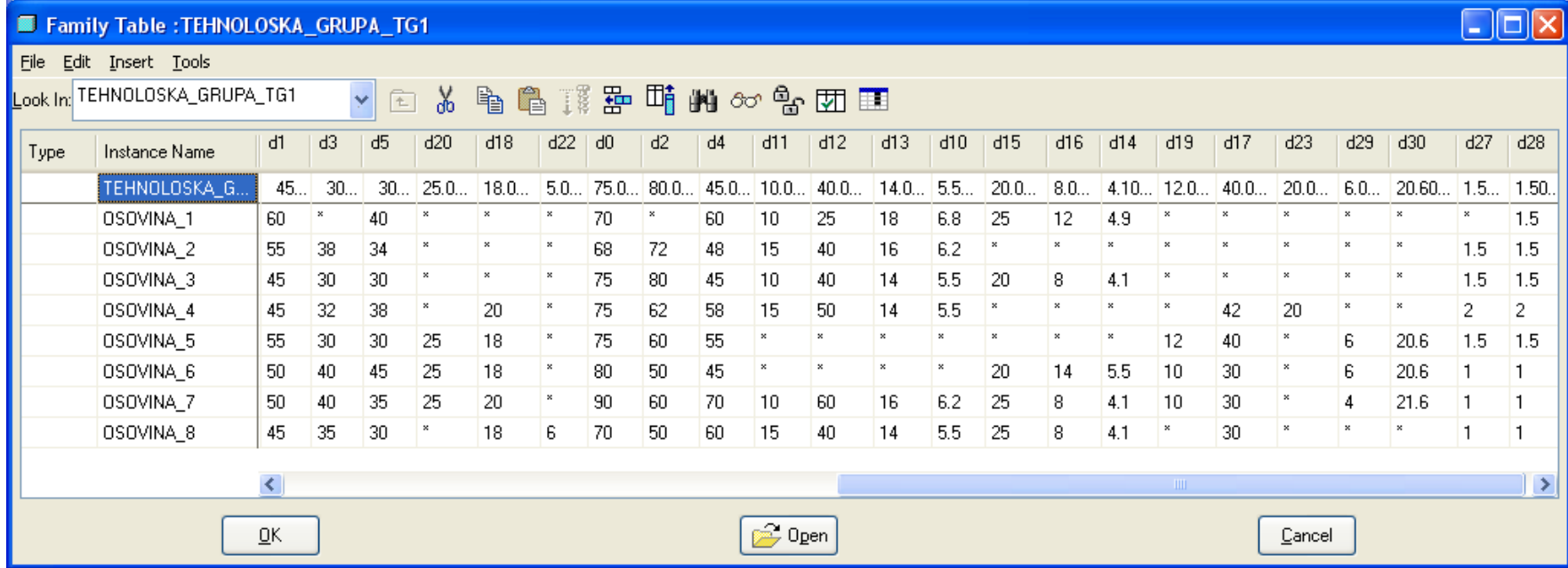

#### *Slika 5. Interfejs opcije Family Table-definisanje dimenzija*

**Na navedeni način kompletna tehnološka grupa proizvoda-osovina je memorisana u okviru jedne datoteke, čime je olakšano pretraživanje i otklonjena je mogućnost gubitaka podataka. Model željenog proizvoda se dobija veoma lako kroz dva etapna koraka:**

#### *1. Izbor tehnološke grupe TG1 2. Izbor konkretnog proizvoda iz*

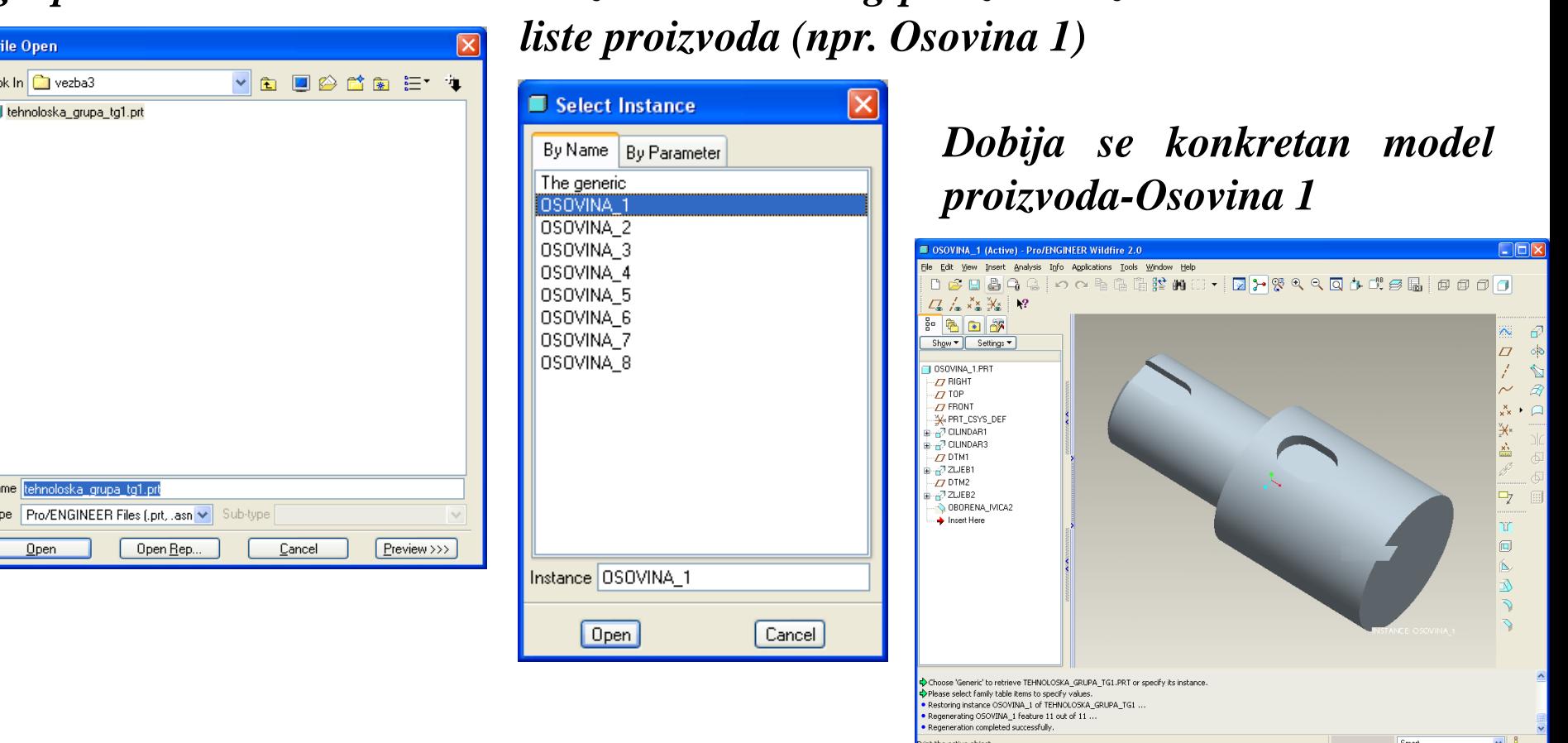

## *Generisani modeli osovina*

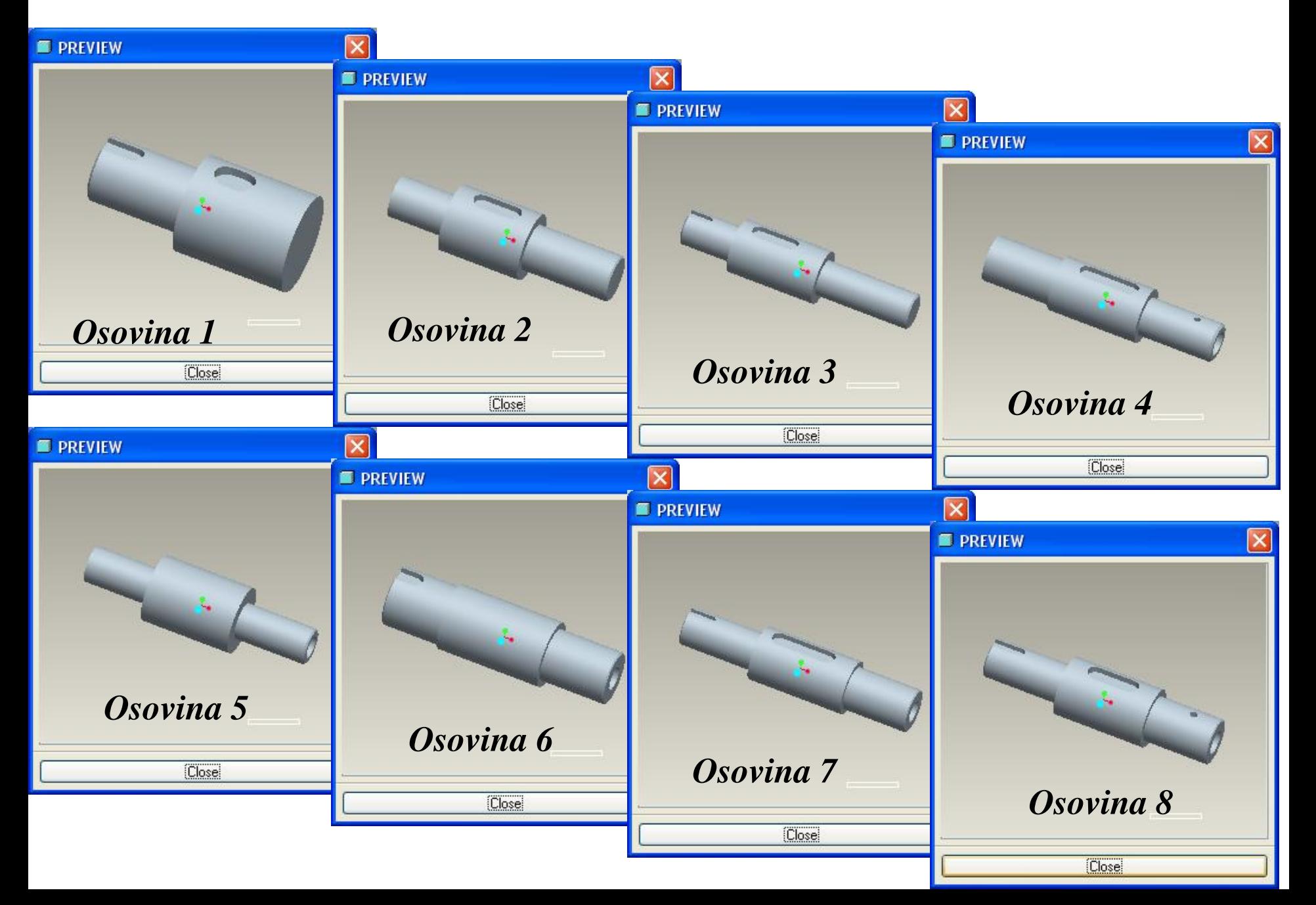

# *Generisanje konkretnih proizvoda u okviru tipa osovine 3*

**Kako proizvodi u okviru tipova sadrže iste tipske oblike, razlike se isključivo svode u vrednosti parametarskih dimenzija.**

**Za svaki tip proizvoda moguće je generisati proizvode koji mu pripadaju, kreiranjem posebnih tabela za svaki od tipskih proizvoda, s tim što je razlika u tome što se u kolonama umesto tipskih oblika i dimenzija sada nalaze samo dimenzije koje su različite kod konkretnih proizvoda.**

**Neka je osovina 3 tipski proizvod koji se izrađuje u više dimenzija prema tabeli 3, primenom opcije Family table generisaće se pripadajuće osovine.**

|                    | $\phi$ D <sub>1</sub> | $\phi$ D <sub>2</sub> | $\phi$ D <sub>3</sub> | $L_1$      | $L_2$ | $L_3$ | $L_4$ | $L_5$ | $L_6$ | L <sub>7</sub> | $L_8$ | $\mathbf{L}_{9}$ | $L_{10}$ | $L_{16}$ | $L_{17}$ |
|--------------------|-----------------------|-----------------------|-----------------------|------------|-------|-------|-------|-------|-------|----------------|-------|------------------|----------|----------|----------|
| <b>Osovina 3</b>   | 45                    | 30                    | 30                    | 75         | 80    | 45    | 10    | 40    | 14    | 5.5            | 20    | 8                | 4.1      | 1.5      | 1.5      |
| <b>Osovina 3.1</b> | 65                    | 40                    | 40                    | 90         | 65    | 75    | 10    | 30    | 18    | 6.8            | 30    | 12               | 4.9      | 1        |          |
| <b>Osovina 3.2</b> | 60                    | 45                    | 45                    | <b>100</b> | 80    | 80    | 10    | 35    | 18    | 6.8            | 35    | 14               | 5.5      | 1,5      | 1,5      |
| <b>Osovina</b> 3.3 | 70                    | 45                    | 60                    | <b>110</b> | 90    | 90    | 15    | 40    | 16    | 6.2            | 40    | 18               | 6.8      | 1        |          |
| <b>Osovina 3.4</b> | 40                    | 35                    | 30                    | 70         | 80    | 75    | 15    | 40    | 14    | 5.5            | 30    | 8                | 4.1      |          |          |

*Tabela 3. Dimenzije tipske osovine 3*

#### **Na slici 6 je prikazana opcija definisanja konkretnih proizvoda preko tabele u Excel-u, kao i ažurirani (update) podaci u opciji Family table.**

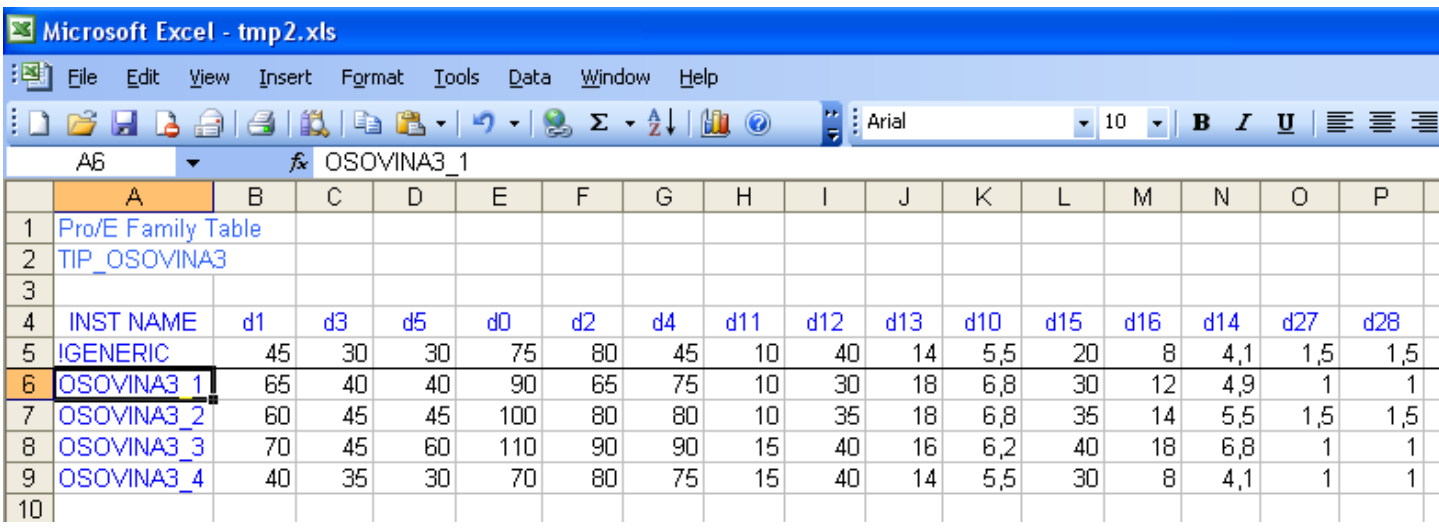

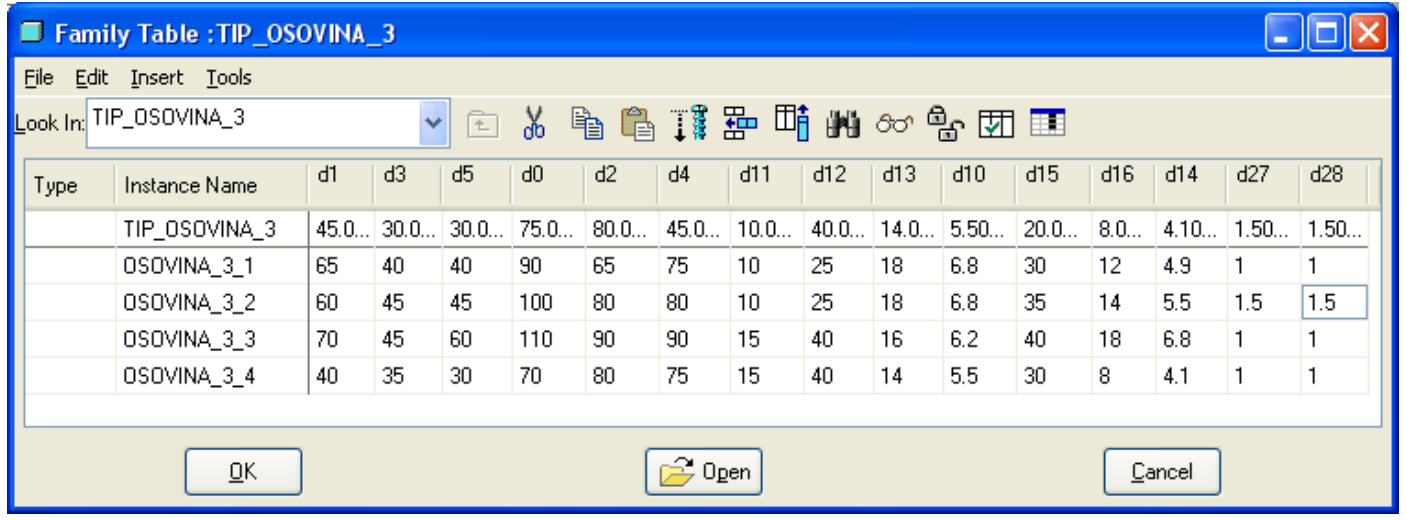

*Slika 6. Interfejs PTC Creo sa tablicom u Excel-u i ažurirani podaci u tabeli opcije Family table*

**Na navedeni način svi tipski proizvodi osovine 3 su smešteni u jednu datoteku, čime je olakšano pretraživanje i otklonjena je mogućnost gubitaka podataka. Model željenog proizvoda se dobija veoma lako kroz dva etapna koraka:**

#### *1. Izbor tipa osovina 3*

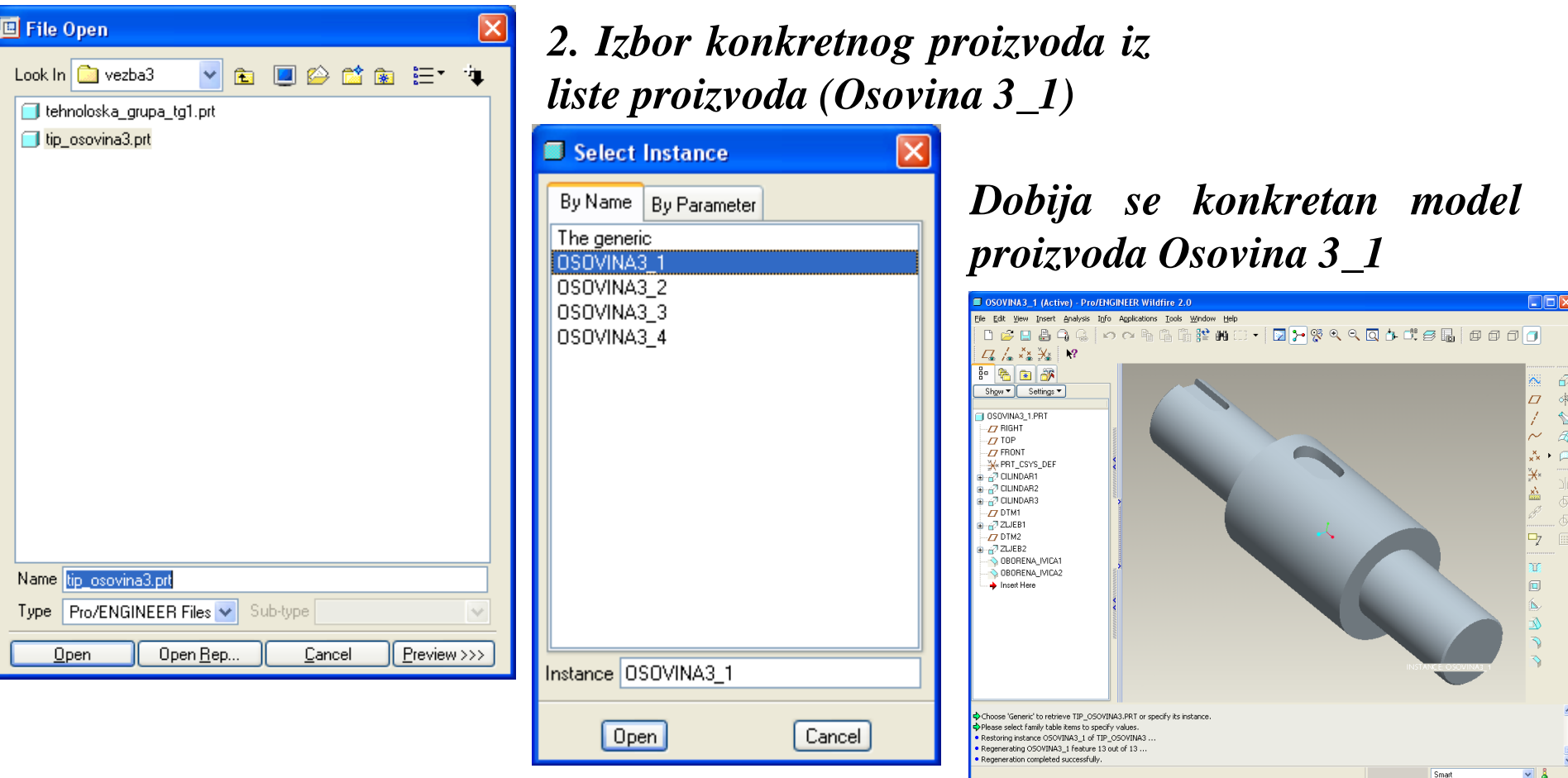

## *Generisani proizvoda u okviru tipa osovine 3*

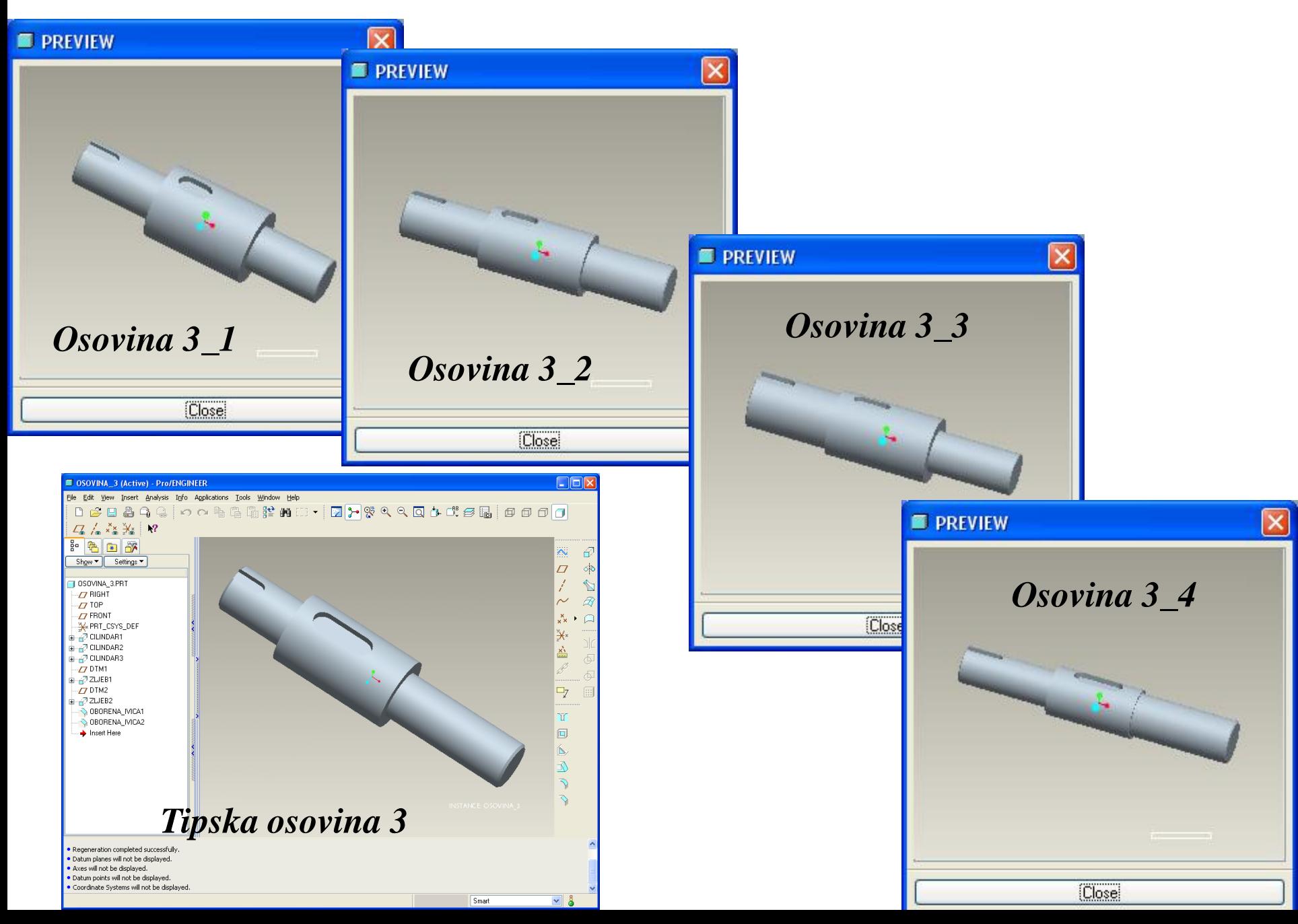

## *Automatizacija projektovanja tehnoloških procesa 1.0 UVOD*

**Savremeni Cax sistemi, pa tako i PTC Creo imaju ugrađenu asocijativnost između CAD, CAM i drugih modula pa se promenom na delu/proizvodu u nekom od modula vrši promena u povezanim modulima (npr. 3D mode, 2D crtež, Sklop...) U okviru CAM modula određeni parametri tipskih oblika povezani sa generisanom putanjom alata, čime se znatno utiče na automatizaciju projektovanja tehnologije izrade konkretnih proizvoda koji pripadaju istom tipu proizvoda.**

**Prethodno izneto znači da se promenom vrednosti parametara, odnosno dimenzija, direktno menja i generisana putanja alata, koja sa sobom povlači i promenu NC programa. Na ovaj način se ostvaruje veoma brza promena NC programa za proizvode koji pripadaju istom tipu proizvoda.**

**Generisanje NC programa realizovano je primenom PTC/Manufacturing modula, pri čemu je za parametarsko projektovanje NC programa iskorišćena pomenuta opcija Family Table sa posebnim tabelama za proizvode i pripremke***.*

**Neka je u bazi podataka za tipske tehnološke procese, tipska operacija broj 30, obrade na NC strugu sa dve podoperacije (30/1 i 30/2), za određeni tipski proizvod – osovinu 3, što je prikazano na slici 7***.*

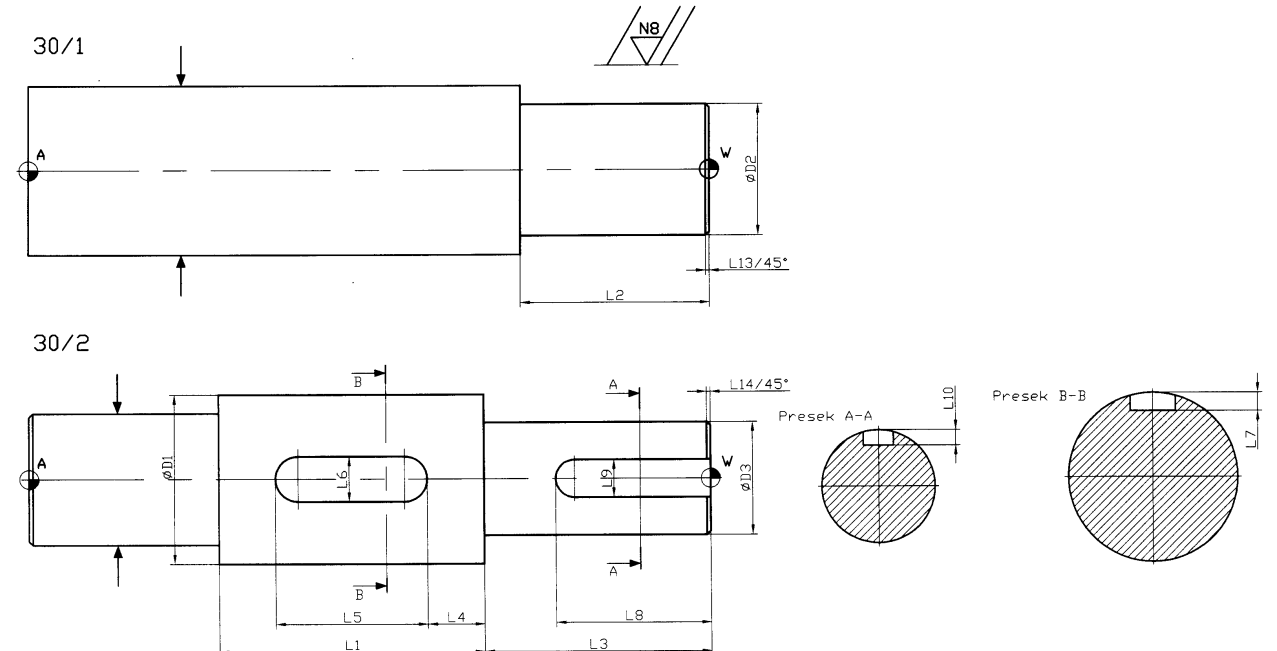

*Slika 7. Prikaz skice tipske operacije struganja za posmatrani tipski proizvod – osovina 3*

**U savremenoj proizvodnji proizvoda kao trend se javlja modularna gradnja proizvoda, što sa sobom povlači tipizaciju proizvoda a samim tim i primenu koncepta tipske i grupne tehnologije u izradi proizvoda.**

**Za posmatranu podoperaciju 30/1, na slici 8 je prikazano dobijanje automatizovanog generisanja putanje alata za zahvat grubog struganja konkretnog proizvoda osovine3\_3, na bazi prethodno generisane putanje alata za predstavnika datog tipa osovine 3 (generic), sa prikazima postprocesiranih upravljačkih programa u obliku G-koda, koji se direktno mogu upotrebiti za izradu na NC mašini alatki.**

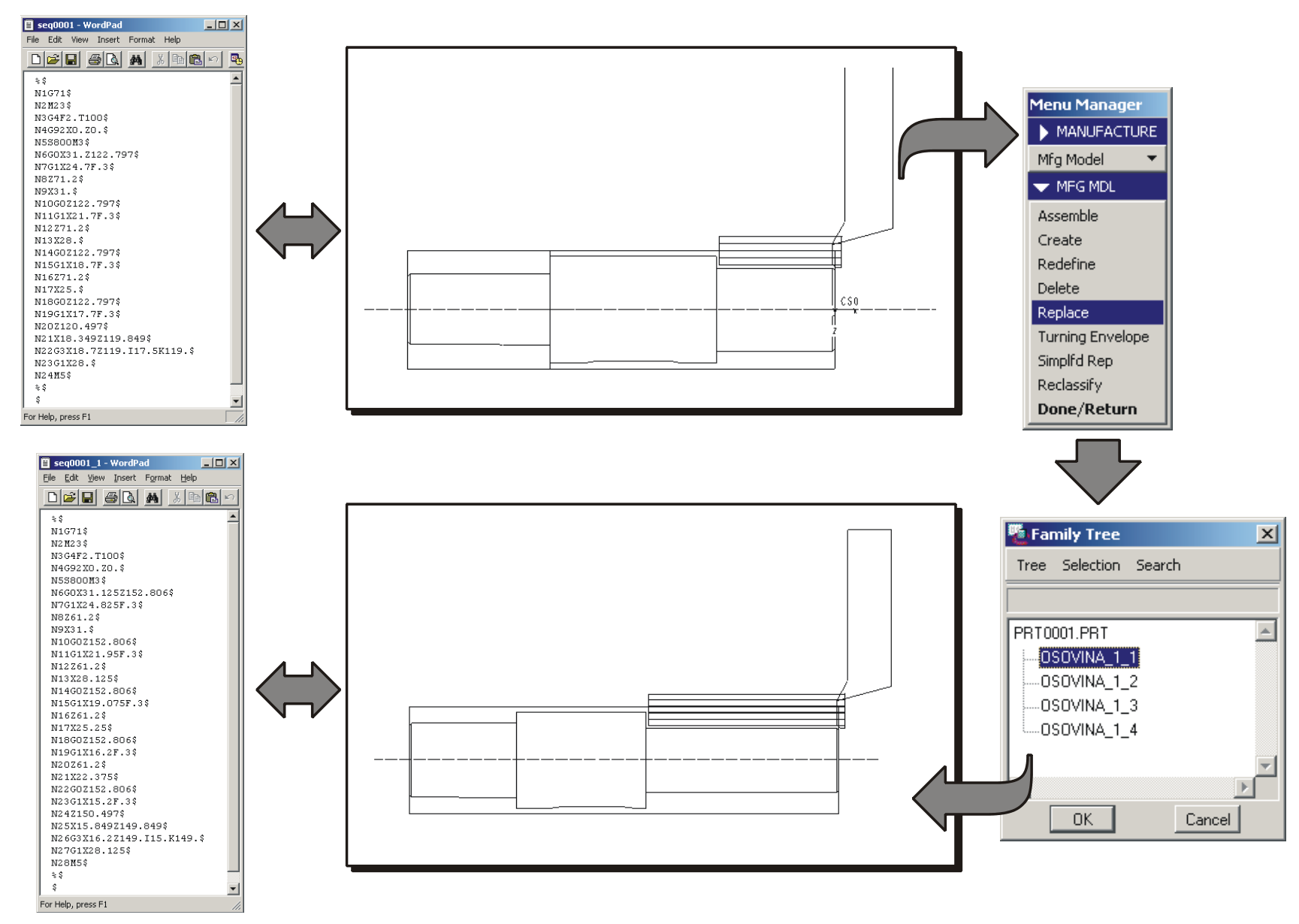

*Slika 8. Postupak automatizovanog generisanja putanje alata za zahvat grubog struganja podoperacije 30/1*

# $Z$ *aključak*

**Prikazani prilaz za automatizaciju projektovanja primenom PTC Creo i drugih CAx sistema daje velike mogućnosti, a neke od njih su:**

- **Omogućeno je racionalnije modeliranje kreiranjem kompleksnog dela, kao i efikasno generisanje modela proizvoda preko parametrizovanih nezavisnih konstrukcionih elemenata – tipskih oblika (feature);**
- **Zahvaljujući činjenici da su svi modeli sadržani u okviru jedne datoteke, postignuta je kompaktnost i izbegnuta mogućnost "gubljenja" pojedinih modela proizvoda;**
- **Obezbeđena je i otvorenost rešenja za proširivanje i dopunjavanje kako na nivou grupe, tako i u okviru tipova;**
- **Zahvaljujući ugrađenoj asocijativnosti gde su određeni parametri tipskih oblika direktno povezani sa putanjom alata omogućeno je automatizovano generisanje upravljačkih programa tipskih proizvoda.**
- **Dobijeni modeli proizvoda se efikasno mogu iskoristiti u ostalim modulima Cax sistema, počev od generisanja tehničke dokumentacije, preko izrade sklopova, strukturnih analiza proizvoda, pa sve do simulacije izrade i generisanja NC koda.**